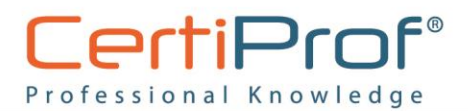

#### **Business Intelligence Professional Certificate – BIPC**

#### **Sample Exam V092022**

- 1. Power Query procesa los datos y los pasa a Power BI
- a) Verdadero
- b) Falso
- 2. ¿Si presiono "Get Data" en Power BI, los datos de todas formas los procesa Power Query?
- a) Verdadero
- b) Falso
- 3. ¿Cuándo me conecto a un Excel puedo previsualizar las hojas del libro?
- a) Verdadero
- b) Falso
- 4. En "Power Query" tengo las consultas o queries en:
- a) La parte izquierda de la pantalla
- b) La parte central de la pantalla
- c) La parte derecha de la pantalla
- 5. En "Power Query" tengo la previsualización de datos en:
- a) La parte izquierda de la pantalla
- b) La parte central de la pantalla
- c) La parte derecha de la pantalla
- 6. En "Power Query" tengo los steps en:
- a) La parte izquierda de la pantalla
- b) La parte central de la pantalla
- c) La parte derecha de la pantalla
- 7. La barra de "formulas" que se visualiza en Power Query, tiene escrito el step en lenguaje M
- a) Verdadero
- b) Falso
- 8. Power Query usa lenguaje
- a) M
- b) Dax
- c) QlikSense

## www.certiprof.com

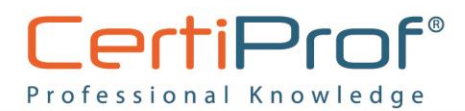

- 9. Power BI usa lenguaje
- a) M
- b) Dax
- c) QlikSense
- 10. Power Query muestra los primeros 1000 registros de la data extraída
- a) Verdadero
- b) Falso
- 11. En Power Query existen botones que eliminan filas
- a) Verdadero
- b) Falso
- 12. En Power Query existen botones que eliminan filas superiores
- a) Verdadero
- b) Falso
- 13. En Power Query existe un botón que permite agrupar los datos por un campo especifico
- a) Verdadero
- b) Falso
- 14. Un Join da como resultado una tabla única
- a) Verdadero
- b) Falso
- 15. Power Query puede realizar Joins con más de una llave
- a) Verdadero
- b) Falso
- 16. Operación que permite concatenar tablas
- a) Merge
- b) Append
- c) Group By
- 17. Cuando concatenamos tablas podemos elegir el orden de las mismas
- a) Verdadero
- b) Falso

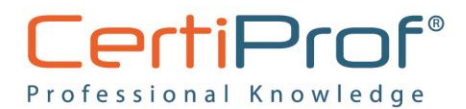

- 18. Menú en Power Query que añade una nueva columna
- a) Transform
- b) Add Column
- c) Tools
- 19. Menú en Power Query que transforma la misma columna
- a) Transform
- b) Add Column
- c) Tools
- 20. El formato de una columna se lo puede cambiar
- a) Verdadero
- b) Falso
- 21. Problemas que podemos tener si cambiamos el formato de una columna a numero
- a) No hay problemas, siempre lo podemos hacer
- b) Puede dar error si un campo no se puede cambiar a número
- c) Siempre da problemas
- 22. Formatos posibles de una columna
- a) Numero
- b) Fecha
- c) Texto
- d) Decimal
- e) Todas las anteriores
- 23. Es posible dar formato solo a una celda
- a) Verdadero
- b) Falso
- 24. Si deseo obtener un query que sea igual que otro, pero manteniendo todos los steps
- a) Reference
- b) Duplicate
- c) Merge
- 25. Funcion de Power Query para no cargar esa tabla en Power BI
- a) Enable Load
- b) Duplicate
- c) Reference

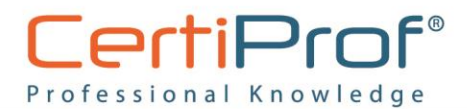

- 26. Puedo crear una relación para dos campos con nombres distintos
- a) Verdadero
- b) Falso
- 27. Para procesar los datos en Power Query y pasar a Power BI
- a) Close and Apply
- b) Refresh
- c) Enable Load
- 28. Una formula DAX aplica a
- a) Una celda
- b) Una fila
- c) Una columna
- 29. Función DAX que permite crear un Calendario
- a) CALENDAR
- b) DATE
- c) DATENUM
- 30. Función DAX que permite analizar condiciones
- a) IF
- b) DATE
- c) DATENUM
- 31. Columna Calculada: Son las operaciones que hacemos por cada fila. Es decir, tenemos una columna de resultados.
- a) Verdadero
- b) Falso
- 32. Una app de Power Bi puede tener múltiples Hojas
- a) Verdadero
- b) Falso
- 33. Power Bi se puede usar sin una licencia PRO
- a) Verdadero
- b) Falso

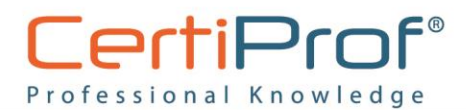

- 34. En una tabla es posible cambiar el formato de las celdas en base a una regla condicional
- a) Verdadero
- b) Falso
- 35. Función de Power Query que permite separar un campo en columnas
- a) Split Colum
- b) Merge
- c) Append
- 36. Puedo crear medidas en
- a) Data View
- b) Relationships
- c) Merge
- 37. Fuentes de datos para Power BI
- a) Base de datos SQL
- b) Excel
- c) Share Point
- d) Todas las anteriores
- 38. La función "Append" se encuentra en
- a) Power Query
- b) Data View
- c) Report View
- d) Relationships
- 39. La función "Keep Rows" se encuentra en
- a) Power Query
- b) Data View
- c) Report View
- d) Relationships
- 40. La sección "Queries" se encuentra en
- a) Power Query
- b) Data View
- c) Report View
- d) Relationships

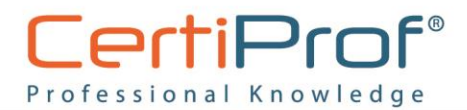

- 41. Un archivo .qvd es tipo
- a) Qlik Sense
- b) Tableau Excel
- c) Power BI
- 42. Un archivo .qvf es tipo
- a) Qlik Sense
- b) Tableau Excel
- c) Power BI
- 43. Un archivo .pbix es tipo
- a) Qlik Sense
- b) Tableau Excel
- c) Power BI
- 44. En Qlik Sense, las llaves se realizan
- a) Manualmente
- b) Automáticamente
- 45. En Qlik Sense para que se cree una llave, los campos deben tener el mismo nombre
- a) Verdadero
- b) Falso
- 46. En Qlik Sense, los nombres de los campos están en color:
- a) Morado
- b) Naranja
- c) Azul
- d) Negro
- 47. En Qlik Sense, un comando Left Join se ejecuta con las llaves o campos comunes entre las dos tablas
- a) Verdadero
- b) Falso
- 48. Comando en qlik para realizar un left join
- a) LOAD
- b) FROM
- c) Concatenate
- d) Left Join

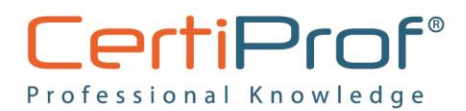

- 49. Comando en qlik para realizar un right join
- a) LOAD
- b) FROM
- c) Right Join
- d) Left Join
- 50. Comando en qlik para poner formato fecha
- a) No Concatenate
- b) AS
- c) Date
- d) Distinct
- 51. Comando en qlik para no concatenar dos tablas
- a) No Concatenate
- b) AS
- c) Date
- d) Distinct
- 52. Comando en qlik para no ejecutar el resto del script
- a) Exit script
- b) STORE
- c) Drop Table
- d) Resident
- 53. Comando en Qlik para eliminar una tabla del modelo de datos
- a) Exit script
- b) STORE
- c) Drop Table
- d) Resident
- 54. El Gráfico de Barras puede mostrarse únicamente de forma horizontal
- a) Verdadero
- b) Falso
- 55. las siguientes son funciones de Fecha y hora
- a) Day()
- b) GMT()
- c) today()
- d) Todas las anteriores

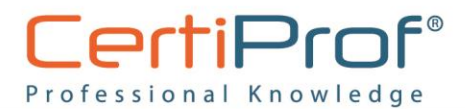

- 56. El comando para renombrar un campo es:
- a) WHERE
- b) AS
- c) LOAD
- d) JOIN
- 57. Para comentar un parte del código y que estas líneas no se ejecuten puedo poner al inicio el siguiente símbolo: #
- a) Verdadero
- b) Falso
- 58. Puedo crear una visualización simplemente arrastrándola desde el panel de objetos hacía la hoja
- a) Verdadero
- b) Falso
- 59. Insertar una imagen corporativa en formato.JPEG en la hoja de datos no es posible
- a) Verdadero
- b) Falso
- 60. La función que permite obtener el promedio de unos valores es:
- a) AVG()
- b) COUNT ()
- c) PROMEDIO()
- d) DISTINCT()
- 61. Qlik Sense genera automáticamente en la sección "MAIN" del Editor de Carga de Datos algunas configuraciones como formato Fecha, Valores de Tiempo, Numeración.
- a) Verdadero
- b) Falso
- 62. Si no genero una conexión de datos, al dar clic en el botón de Cargar Datos, Qlik Sense automáticamente buscará en las carpetas de mi PC archivos correlacionados
- a) Verdadero
- b) Falso
- 63. desde el Modelo de relación de datos, la línea conectada entre Tablas me muestra la el campo llave, si quiero eliminar la relación puedo dar clic derecho sobre la línea y eliminar
- a) Verdadero
- b) Falso

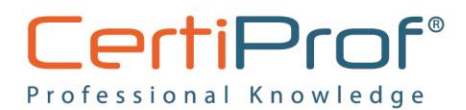

- 64. Crear una nueva hoja en el reporte se hace desde la sección:
- a) Analizar
- b) Editor de carga de Datos
- c) Narración
- d) Todas las anteriores
- 65. Crear una nueva sección para el Script de Datos se hace desde la sección:
- a) Analizar
- b) Editor de carga de Datos
- c) Narración
- d) Todas las anteriores

66. una selección con el panel de filtrado se indica en color:

- a) Verde
- b) Blanco
- c) Gris Claro
- d) Gris Oscuro
- 67. Si no distribuyo bien el área de trabajo en la hoja, pueden quedarse algunas graficas ocultas bajo otras
- a) Verdadero
- b) Falso
- 68. Luego de poner por primera vez el nombre a una hoja del reporte, este no se puede cambiar
- a) Verdadero
- b) Falso
- 69. Exportar los datos de una visualización es posible:
- a) Como Imagen
- b) Como PDF
- c) Como Datos en un EXCEL
- d) Todas las Anteriores
- 70. las líneas de referencia en un Gráfico de Barras
- a) Se puede poner solo una
- b) Solo dos líneas de referencia
- c) Varias Líneas de referencia
- d) Ninguna línea de referencia

# www.certiprof.com

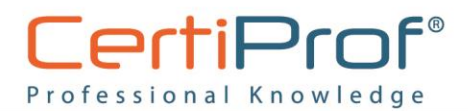

- 71. En las propiedades de una visualización se permite especificarle
- a) Un título a la visualización
- b) Un subtitulo a la visualización
- c) Una Nota de pie de página
- d) Todas las anteriores
- 72. En cada aplicación de Qlik Sense se puede crear únicamente hasta 5 Tipos de conexiones
- a) Verdadero
- b) Falso
- 73. En las Fases del BI contempladas como: Extracción, transformación y Visualización, Qlik Sense solo permite la visualización
- a) Verdadero
- b) Falso
- 74. Con los elementos de Filtro se puede seleccionar solo de uno en uno
- a) Verdadero
- b) Falso
- 75. AVG() expresión de medida que muestra el promedio de los valores, es una función de script y de gráfico
- a) Verdadero
- b) Falso
- 76. Las hojas del reporte pueden incluir Imágenes y textos
- a) Verdadero
- b) Falso
- 77. Una buena opción para ver la proporción entre valores y el total sería una gráfica de Tarta/Torta/Pie
- a) Verdadero
- b) Falso
- 78. Cambiar el color de fondo de los títulos de hoja, es una posibilidad en los reportes de Qlik Sense
- a) Verdadero
- b) Falso

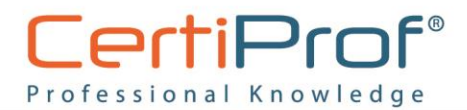

- 79. Business Intelligence es la habilidad para transformar los datos en información, y la información en conocimiento
- a) Verdadero
- b) Falso
- 80. Durante el año 1989 surge el concepto de Business Intelligence, acuñado por Howard Dresner
- a) Verdadero
- b) Falso

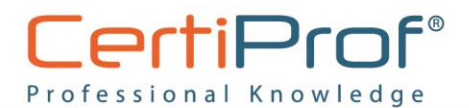

#### **Respuestas**

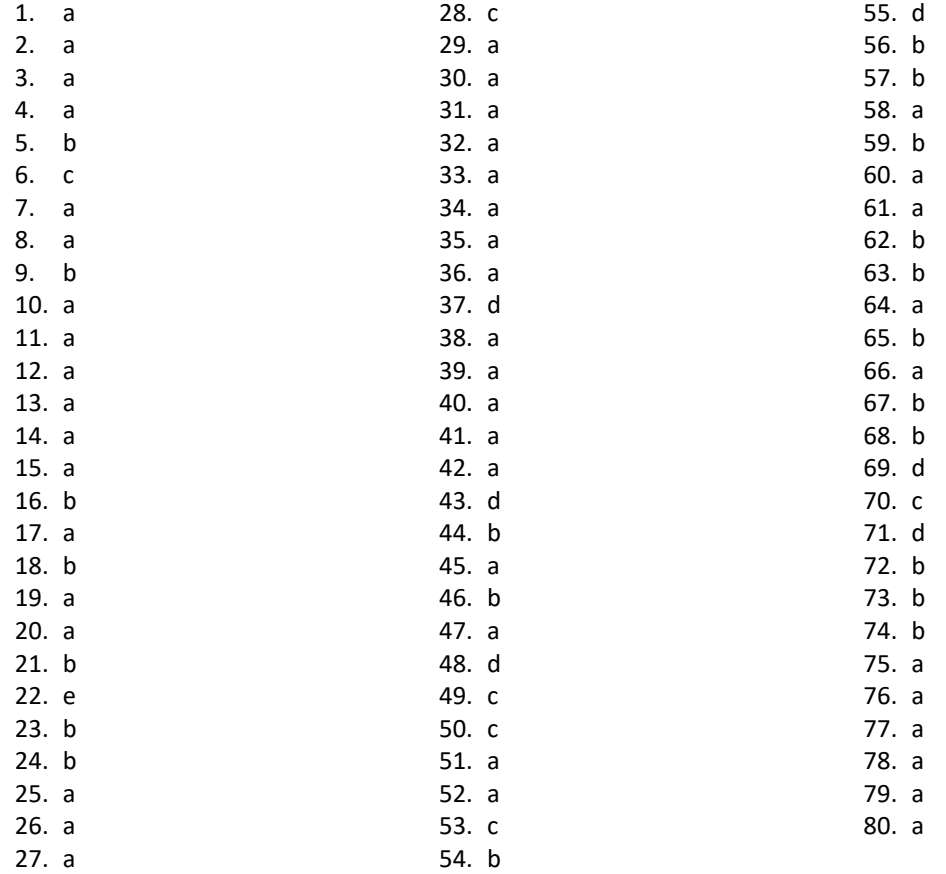

www.certiprof.com